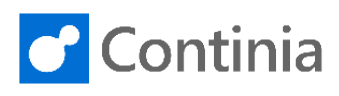

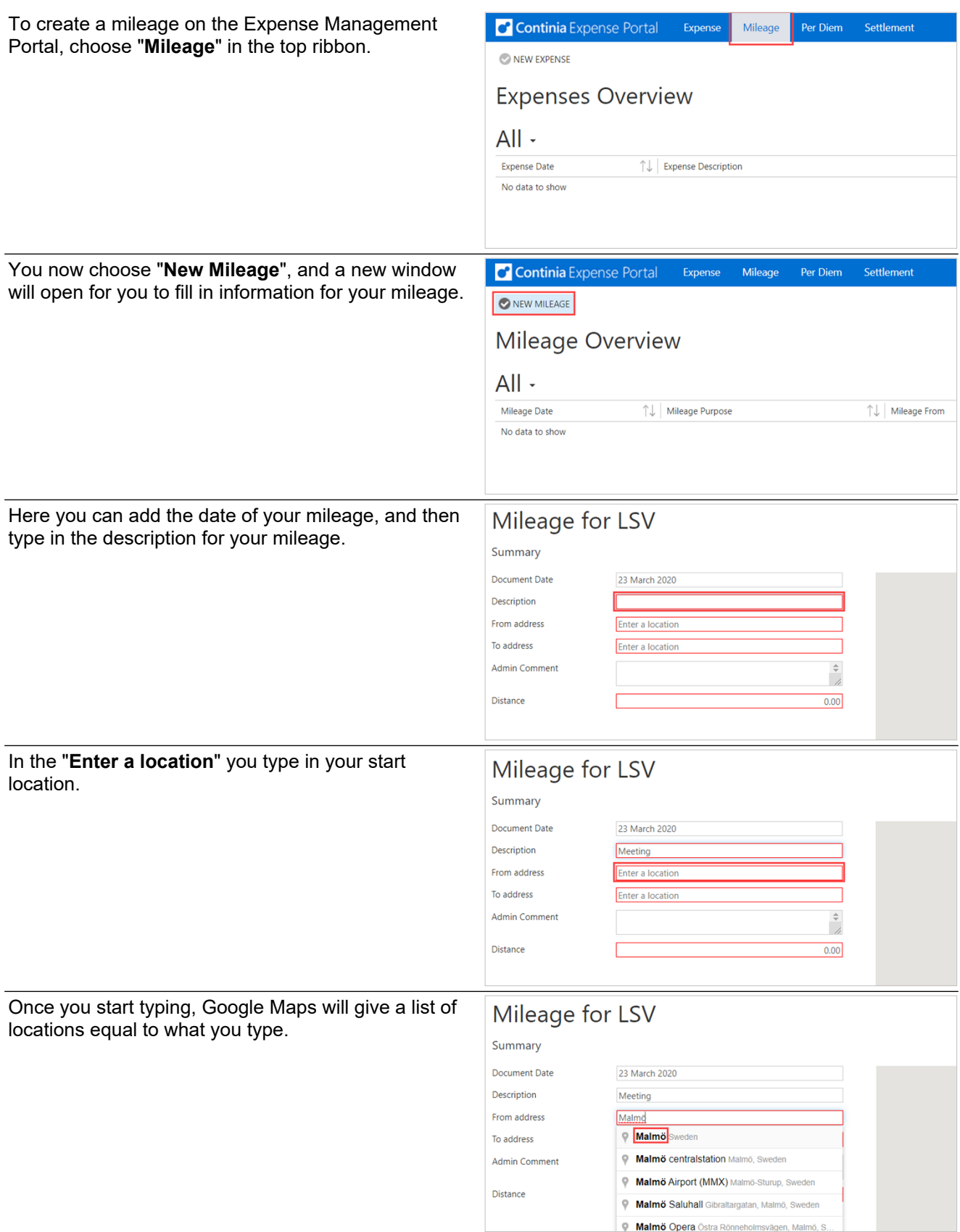

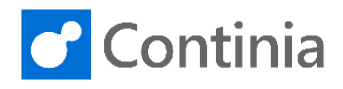

When you have added the start location, you jump to the "**To Address**" and type in the end location.

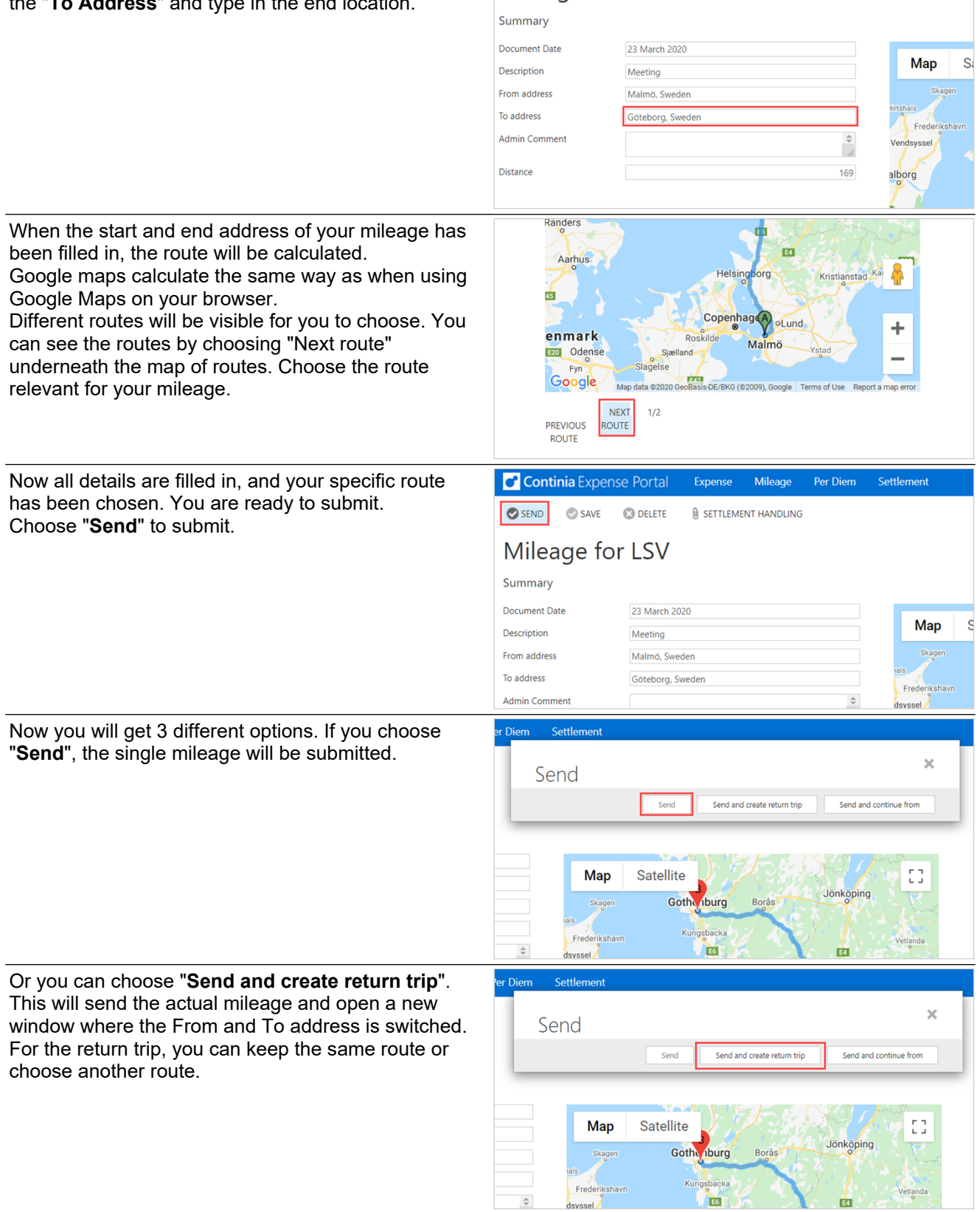

Mileage for LSV

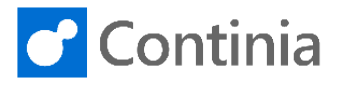

The last option is "Send and continue from". This will create a new trip where the "From address" is automatically filled in, and the "To address" is open for you to add. After entering the "To address", a new route will be calculated.

Once you have sent your mileage or mileages, they will be sent in flow for approval. The mileage with all details, inclusive a picture of the route, will be visible for the approver.

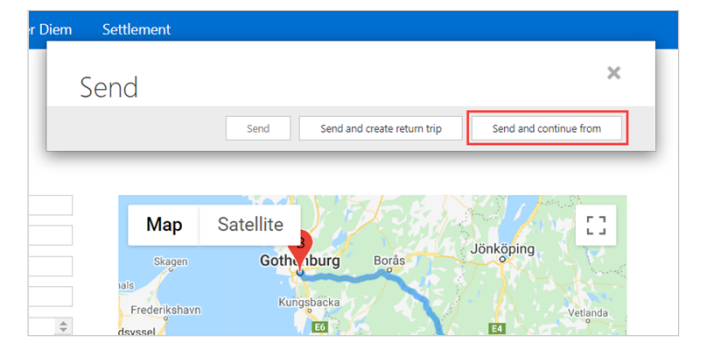